## **Travail demandé**

### **A . Observation de tensions délivrées par un générateur basse fréquence GBF**

### **1 . Tension sinusoïdale**

Régler le GBF afin qu'il délivre une tension de fréquence **f=1000Hz** et de tension maximale **U=6V**. Placer le sélecteur sur la position tension sinusoïdale. Régler la vitesse de balayage et la sensibilité verticale.

sensibilité verticale (V/div) = *(utilisez la plus petite sensibilité verticale possible)*  $d$ éviation  $(div)$  =

tension U (V) = sensibilité verticale (V/div) x déviation (div) tension  $U(V) =$ 

#### Représenter l'écran de l'oscilloscope lors de la mesure.

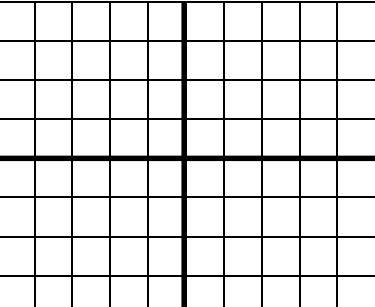

durée de balayage (ms/div) = *(utilisez la plus petite durée de balayage)*  $d$ éviation  $(div)$  =

période T (ms) = durée de balayage (ms/div) x déviation (div) période T  $(ms)$  =

Représentez une période T en rouge sur l'écran

Vérifier alors la fréquence

 $f(Hz) = \frac{1}{T(s)}$ 

Calculer f

 $f =$ 

## **2 . Tension en dents de scies.**

Régler le GBF afin qu'il délivre une tension de fréquence **f=1000Hz** et de tension maximale **U=6V**.

Placer le sélecteur sur la position tension sinusoïdale. Régler la vitesse de balayage et la sensibilité verticale.

sensibilité verticale (V/div) = *(utilisez la plus petite sensibilité verticale possible)*  $d$ éviation  $(div)$  =

tension U (V) = sensibilité verticale (V/div) x déviation (div) tension  $U(V) =$ 

Représenter l'écran de l'oscilloscope lors de la mesure.

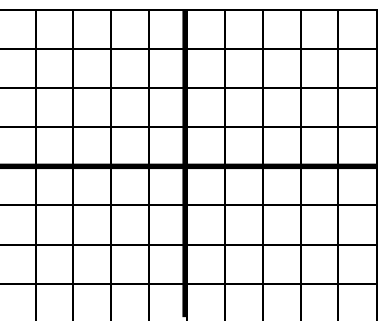

durée de balayage (ms/div) = *(utilisez la plus petite durée de balayage)*  $d$ éviation  $(div)$  =

période T (ms) = durée de balayage (ms/div) x déviation (div) période T  $(ms)$  =

#### Représentez une période T en rouge sur l'écran

Vérifier alors la fréquence

 $f(Hz) = \frac{1}{T(s)}$ 

Calculer f

 $f =$ 

## **B . Modification de la fréquence du GBF (générateur basse fréquence)**

Revenir sur les réglages de la question I. 1 :

- fréquence f=1000Hz
- tension maximale U=6V
- tension sinusoïdale

Représenter l'écran de l'oscilloscope. Représenter une période en rouge.

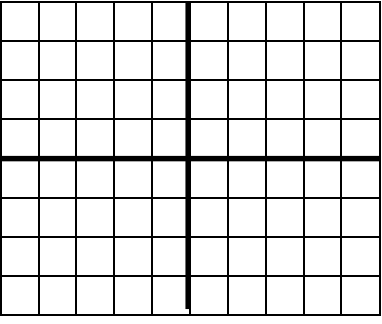

Passer alors à la fréquence f=500Hz.

Représenter l'écran de l'oscilloscope. Représenter une période en bleu.

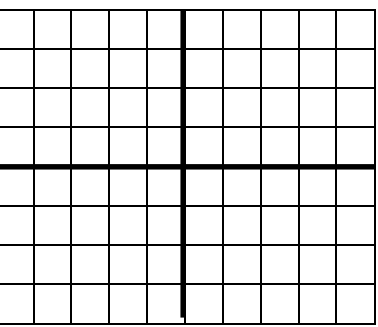

Passer alors à la fréquence f=10000Hz.

Représenter l'écran de l'oscilloscope. Représenter une période en vert ou noir.

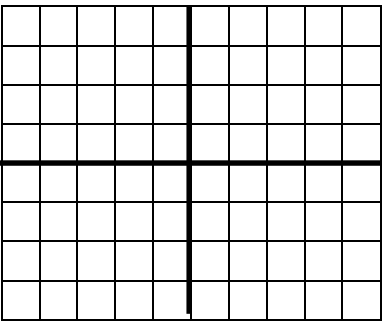

Conclusion :

Lorsque la fréquence f augmente alors la période T …………… Lorsque la fréquence f augmente alors la période T ……………

## **C . Utilisation d'un transformateur**

## **1 . Réalisation du circuit**

Le générateur délivre une tension alternative sinusoïdale telle que  $U_{max} = 6V$ . Vérifier avec le multimètre que  $U_{\text{max}} = 6V$ .

Réaliser le montage suivant.

Pour le branchement du transformateur, regarder le tableau.

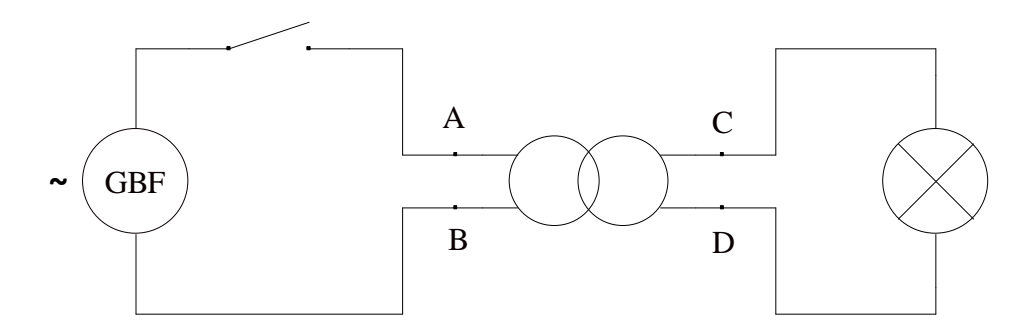

## **2 . Branchement de l'oscilloscope**

Vous devez utiliser les deux voies YA et YB de l'oscilloscope.

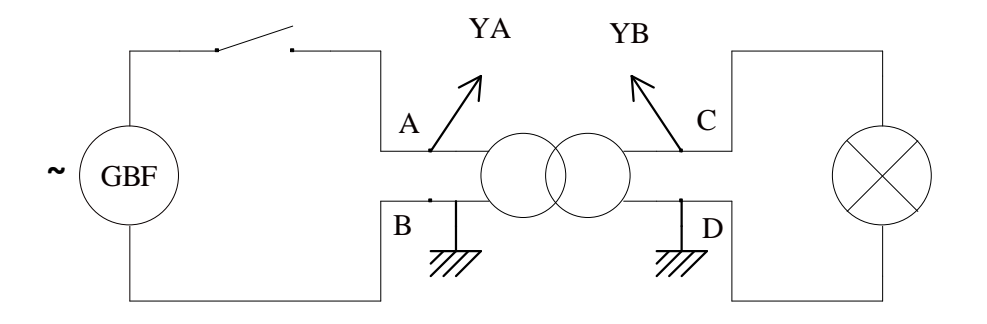

## **3 . Observation des tensions du primaire et du secondaire**

#### **Primaire**

sensibilité verticale (V/div) = *(utilisez la plus petite sensibilité verticale possible)*  $d$ éviation  $(div)$  = tension U (V) = sensibilité verticale (V/div) x déviation (div) tension  $U(V) =$ 

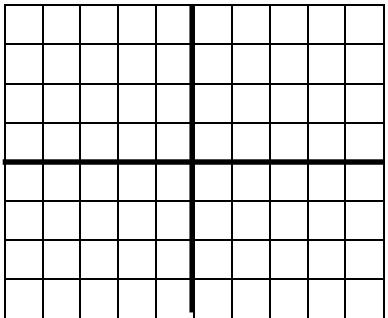

#### **Secondaire**

sensibilité verticale (V/div) = *(utilisez la plus petite sensibilité verticale possible)*  $d$ éviation  $(div)$  = tension U (V) = sensibilité verticale (V/div) x déviation (div) tension  $U(V) =$ 

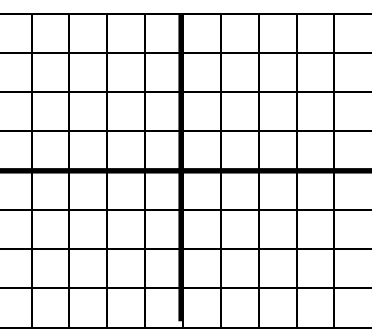

### **4 . Inverser le sens de branchement du transformateur**

### **Primaire**

sensibilité verticale (V/div) = *(utilisez la plus petite sensibilité verticale possible)*  $d$ éviation  $(div)$  = tension U (V) = sensibilité verticale (V/div) x déviation (div) tension  $U(V) =$ 

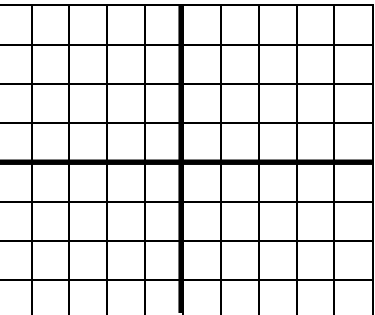

#### **Secondaire**

sensibilité verticale (V/div) = *(utilisez la plus petite sensibilité verticale possible)*  $d$ éviation  $(div)$  = tension U (V) = sensibilité verticale (V/div) x déviation (div) tension  $U(V) =$ 

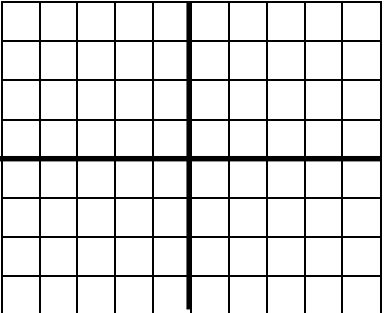

# **Rappel fiche de réglage**

### **I . Mise en marche et réglages initiaux**

### **Rappels**

1 . Repérer sur l'oscilloscope les deux voies notées CH1 ou  $Y_A$  et CH2 ou  $Y_B$ . Pour ce TP les deux voies doivent être réglées.

2. Placer le bouton correspondant au réglage de la voie CH1 et CH2  $\overline{ACDCGND}$  ou  $\sim \approx 0$  en position **GND** ou 0 .

(**ground**): c'est la **position réglage** car aucune tension ne s'applique aux bornes de l'oscilloscope.

3 . Augmenter l'intensité lumineuse avec le bouton **INTENSITY** et **FOCUS** : *le spot apparaît, sinon, choisir une intensité moyenne et passer à la suite.*

**ATTENTION !** N'utilisez pas une intensité trop forte pour le spot.

4 . Tourner les boutons  $\leftrightarrow$  et  $\Box$  pour centrer le spot *le spot est centré*.

5 . Bien repasser en position  $\overline{AC}$  ou  $\sim$  pour les manipulations.

### **ATTENTION !**

**Il faudra vérifier de temps en temps que la droite horizontale est bien centrée en se plaçant sur la position GND (ground)**

### **II . Branchement**

#### **- Brancher toujours l'oscilloscope en dérivation aux bornes d'un dipôle ( ou d'un ensemble de dipôles ) :**

- le **fil rouge** représentera l'entrée CH1 ou YA: l'enfoncer dans la **borne rouge**.

- le **fil noir** représentera la sortie (ou **masse**) : l'enfoncer dans la **borne noire**.

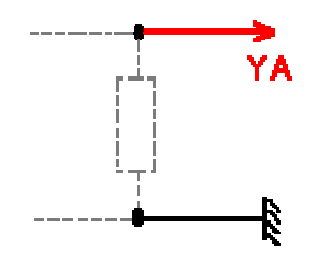

On fera la même chose pour la voie  $CH<sub>2</sub>$  ou  $Y<sub>B</sub>$ .

### **III . Pour les mesures**

- Tourner le commutateur **T/DIV** pour **régler la vitesse de balayage** : *l'oscillogramme est utilisable pour les mesures.*

- Tourner le commutateur **VOLT/DIV** pour régler le **coefficient de déviation verticale** de la chaîne utilisée : *la courbe est entière.*